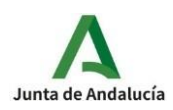

## **PROCESO CONFIRMACIÓN PEC 2024 POR SECRETARÍA VIRTUAL**

El procedimiento de confirmación para las pruebas de certificación de idiomas se hará preferentemente a través de la Secretaría virtual, lo cual no quita la posibilidad de que el alumnado pueda hacerlo entregando el Anexo VIII en su centro de referencia.

1. Como primer paso, el alumnado debe acceder a la [secretaría](https://www.juntadeandalucia.es/educacion/secretariavirtual/) virtual a través del enlace secretaría [virtual](https://www.juntadeandalucia.es/educacion/secretariavirtual/)

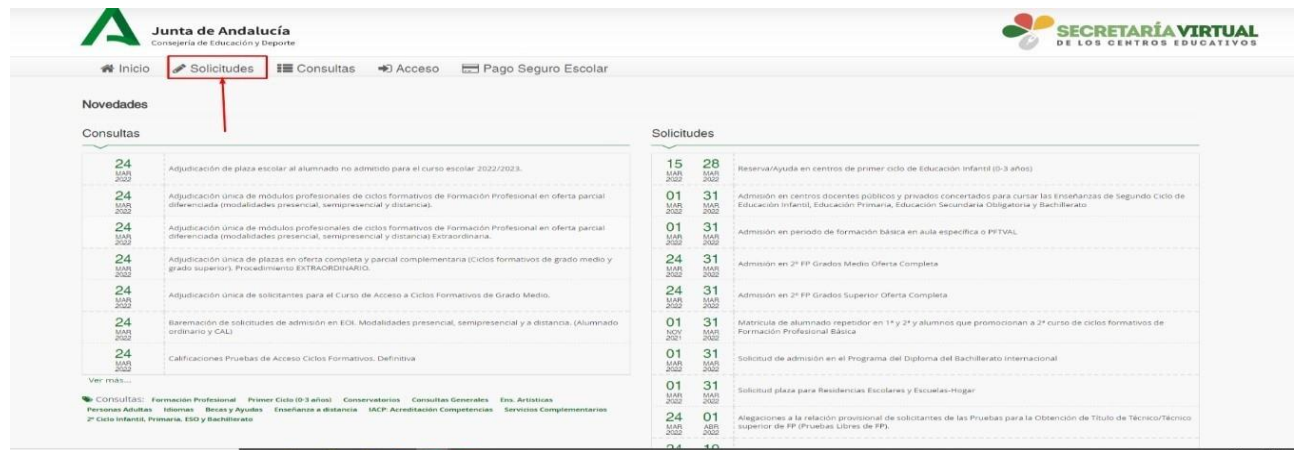

Una vez se accede a SV, se debe pulsar en la pestaña "solicitudes" .

2.-Enlasiguiente pantalla, pulsar la opción«idiomas» y buscarlasolicitud «autorización de laspruebas específicas decertificación»

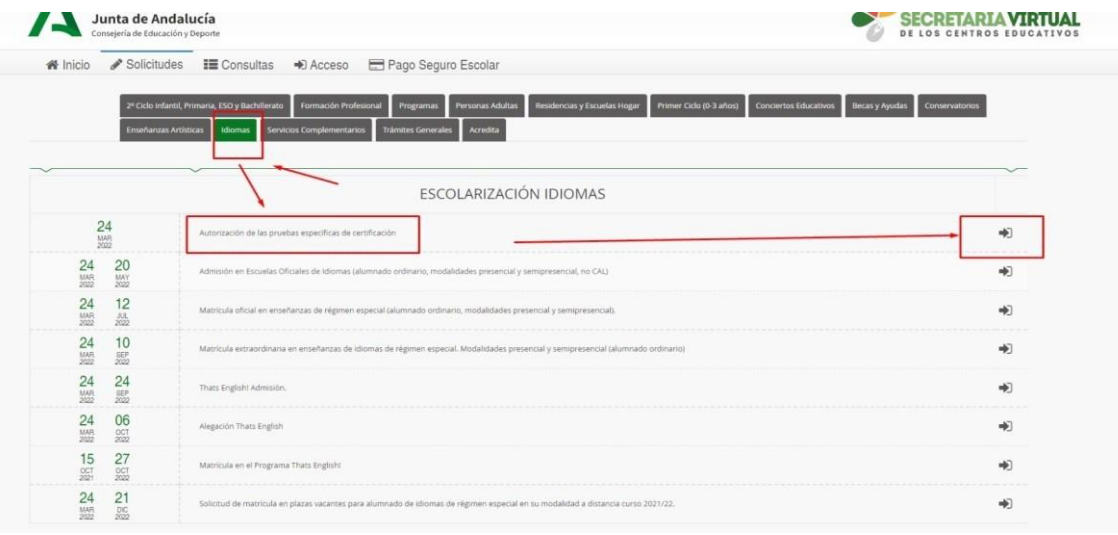

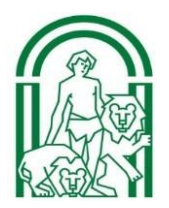

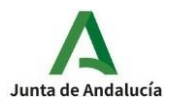

**3.-** El alumnado oficial podrá acceder a su solicitud de confirmación con su **clave iande** y fecha de nacimiento

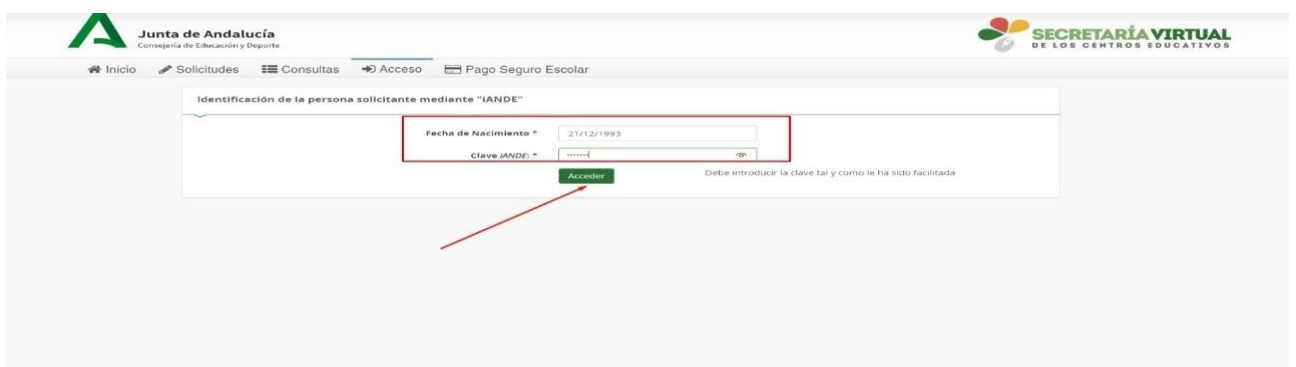

**4.-** Una vez dentro del sistema de confirmación, aparecerá una pantalla con sus datos, al aceptar, aparecerá nueva pantalla con sus datos, nivel e idioma en el que confirma su participación

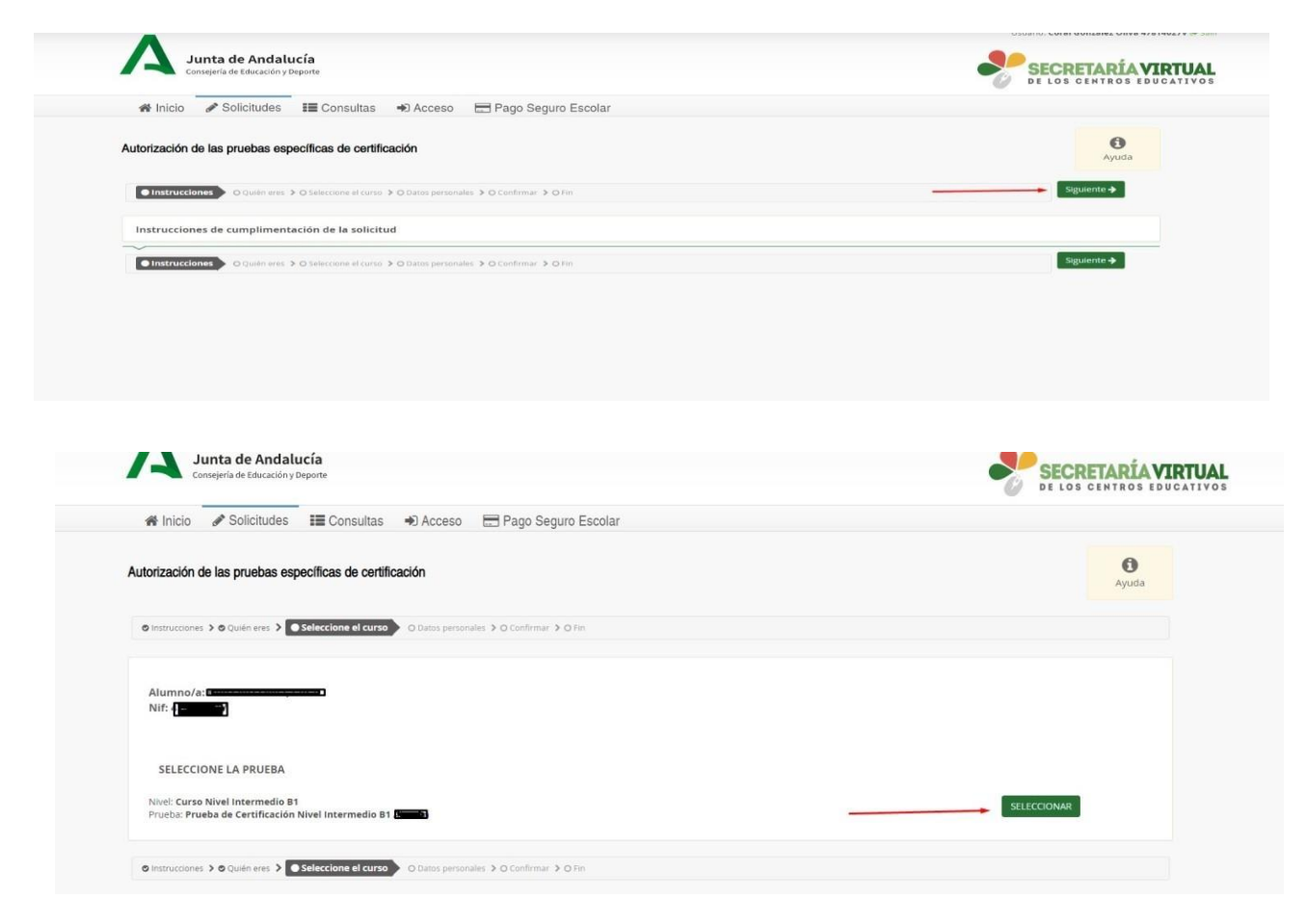

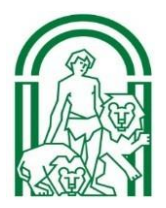

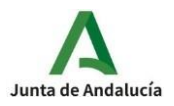

Una vez comprobado que los datos que aparecen son correctos, pulsar en seleccionar.

5.- El alumnado deberá rellenar los campos obligatorios

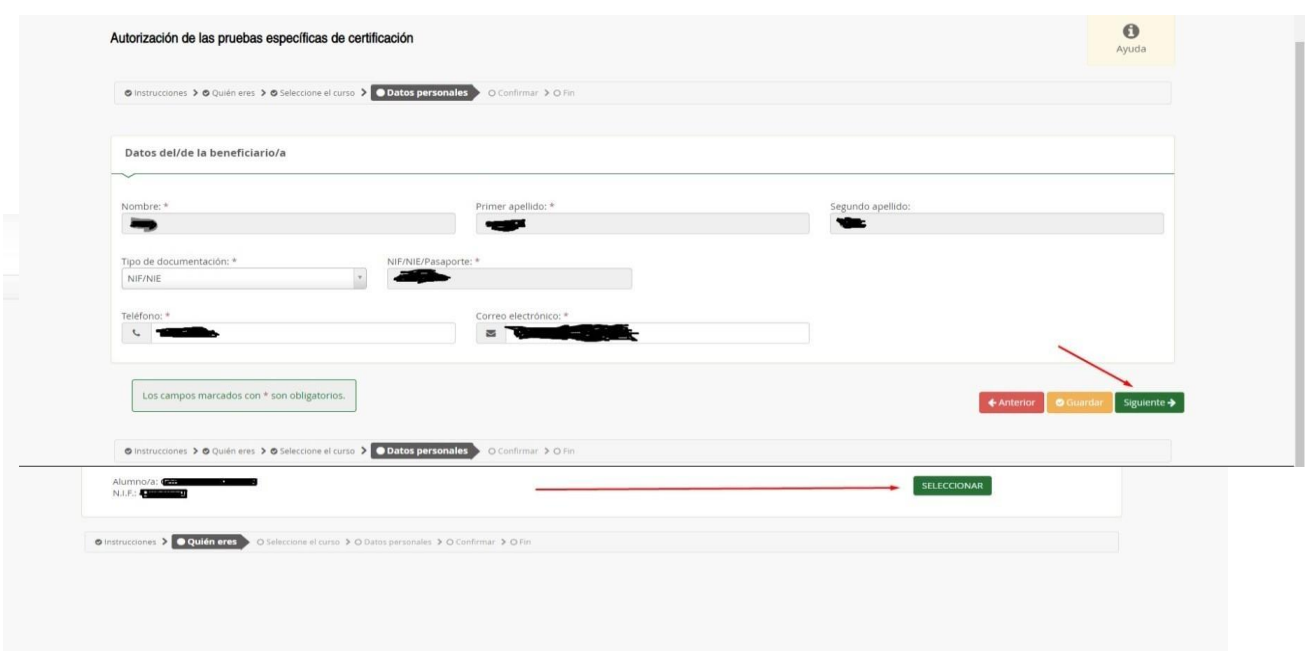

una vez rellenos los campos obligatorios, aceptar y se generará el documento de confirmación en PDF

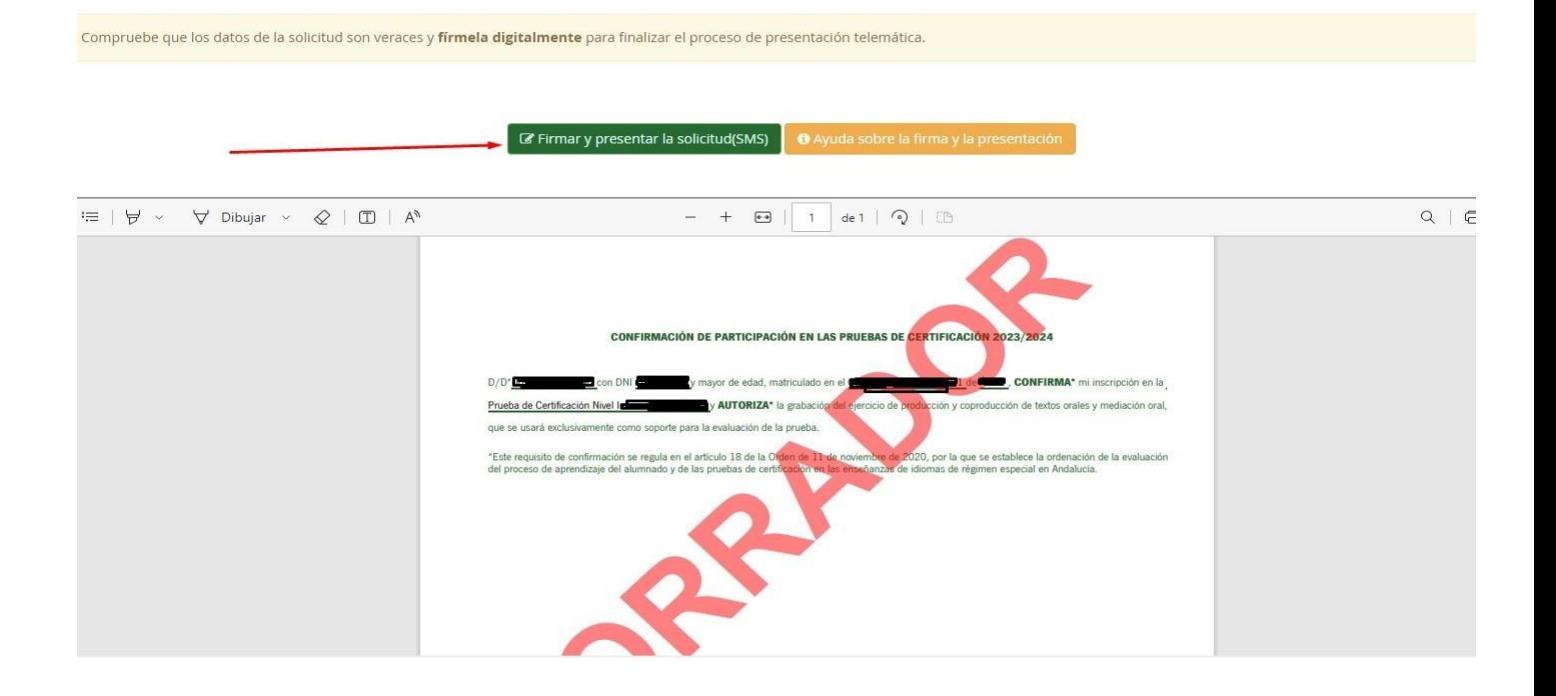

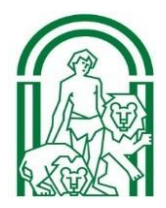

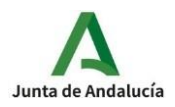

## **6.**- Al pulsar en "Firmar y Presentar" se enviará una clave al móvil facilitado

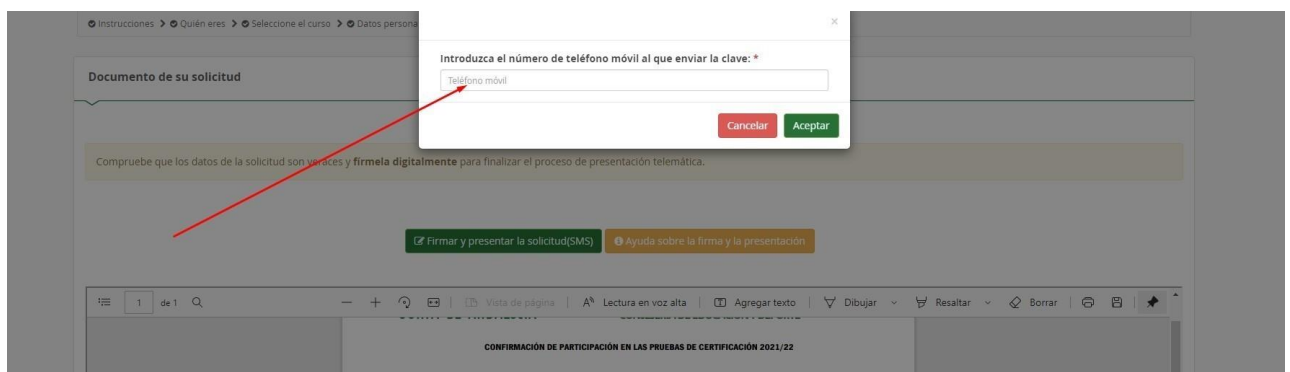

**7.**- Una vez introducida la clave, se registrará día y hora de presentación, código de identificación y se podrá descargar la solicitud en PDF.

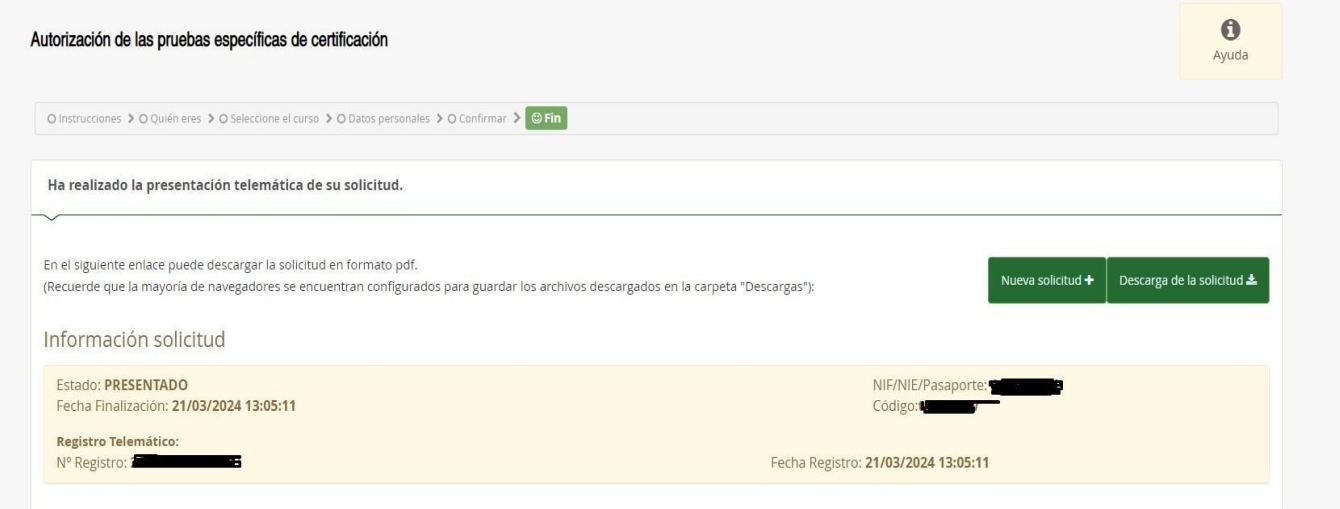

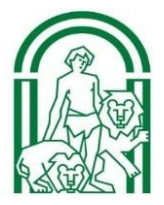

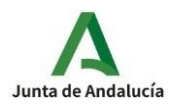

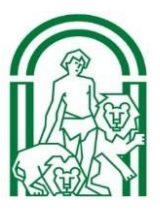